## **Erro 404 Requisição Falhou ao habilitar o QR Linx**

- Não ativa ponto de venda QR Linx
- Porque meu ponto de venda não ativa o QR Linx?
- Erro 404 requisição falhou o que fazer?

## **Ao tentar obter código para ativar ponto de venda e trabalhar com QR Linx apresenta erro 404 Requisição Falhou**

Ao realizar ativação do PDV para trabalhar como ponto de venda QR Linx, enviando status, o sistema apresenta o erro abaixo e não ativa.

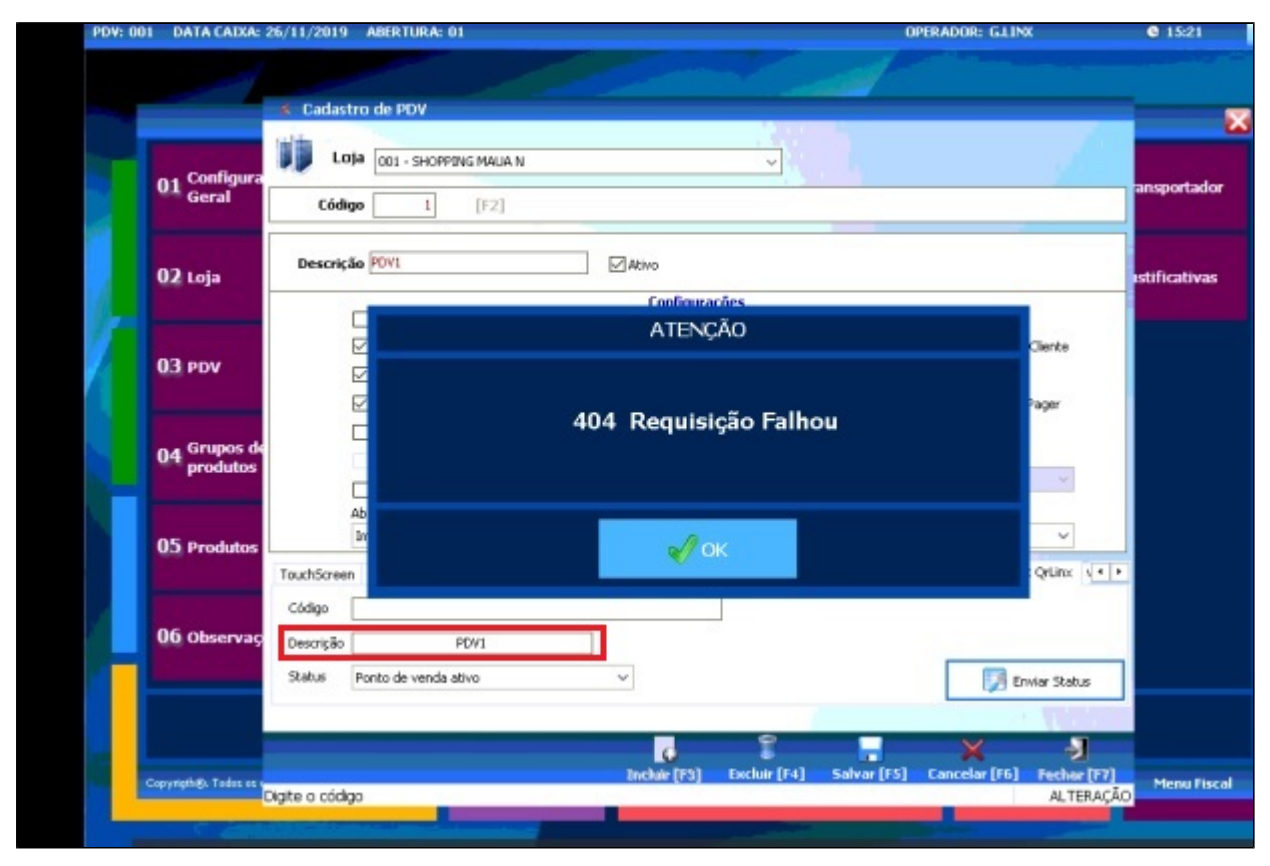

## **Passos para corrigir o problema:**

O erro acima, trata-se da descrição digitada incorretamente, conforme destacado no print acima, então [clique aqui](https://share.linx.com.br/download/attachments/141600026/Consulta_RGs.xlsx?version=1&modificationDate=1575637694477&api=v2) e baixe a planilha com as descrições corretas, buscando pelo CNPJ da loja, sendo cada Descrição para uso de um PDV.

**Está com alguma dúvida?**

**Consulte todos nossos guias na busca de nossa página principal [clicando aqui](https://share.linx.com.br/display/FOOD/LINX+FOOD+SERVICE+-+DEGUST).**